# Package 'DescToolsAddIns'

January 20, 2025

<span id="page-0-0"></span>Type Package

Title Interactive Functions to be Used as Shortcuts in 'RStudio'

Version 1.12

Date 2024-10-30

Description 'RStudio' as of recently offers the option to define addins and assign shortcuts to them. This package contains addins for a few most frequently used functions in a data scientist's (at least mine) daily work (like str(), example(), plot(), head(), view(), Desc()). Most of these functions will use the current selection in the editor window and send the specific command to the console while instantly executing it. Assigning shortcuts to these addins will save you quite a few keystrokes.

**Depends** base, stats,  $R$  ( $> = 3.5.0$ )

```
Imports DescTools (>= 0.99.30), rstudioapi (>= 0.1), manipulate,
      writexl, foreign
```
URL <https://github.com/AndriSignorell/DescToolsAddIns/>

BugReports <https://github.com/AndriSignorell/DescToolsAddIns/issues>

License GPL  $(>= 2)$ 

LazyLoad yes

NeedsCompilation no

Author Andri Signorell [aut, cre] (<<https://orcid.org/0000-0003-4311-1969>>)

Maintainer Andri Signorell <andri@signorell.net>

Repository CRAN

Date/Publication 2024-10-30 15:00:02 UTC

# **Contents**

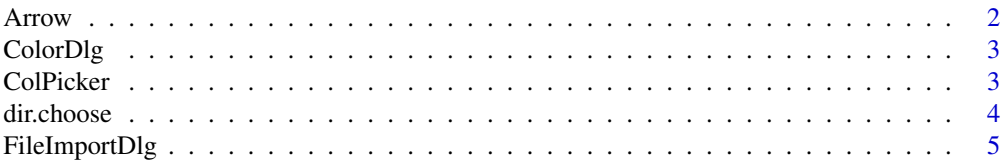

#### <span id="page-1-0"></span>2 **Arrow A** Arrow **A** Arrow *Arrow Arrow*

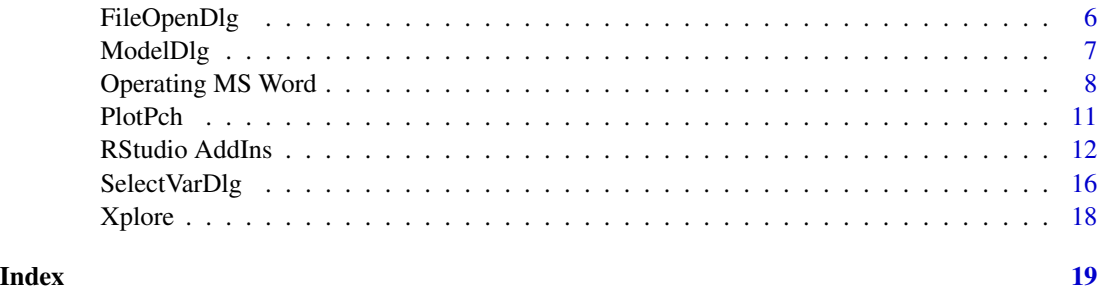

Arrow *Insert an Arrow Into a Plot*

# Description

Places an arrow into a plot. Two additional arrow heads are implemented.

# Usage

```
Arrow(x0, y0, x1, y1, col = par("bg"), border = par("fg"), head = 1,
     cex = 1, 1wd = 1, 1ty = 1)
```
# Arguments

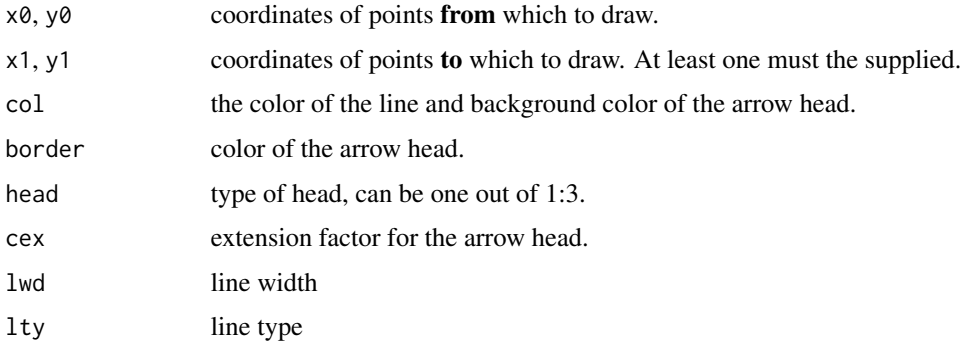

# Value

Nothing returned

# Author(s)

Andri Signorell <andri@signorell.net>

# See Also

[arrows](#page-0-0)

#### <span id="page-2-0"></span>ColorDlg 3

# Examples

library(DescTools) Canvas() Arrow(1, 1, 0, 0)

ColorDlg *Display Color Dialog to Choose a Color*

#### Description

Choose a color by means of the system's color dialog. Nice for looking up RGB-values of any color.

#### Usage

ColorDlg()

# Value

RGB value of the selected color

# Author(s)

Andri Signorell <andri@signorell.net>

### See Also

[ColPicker](#page-2-1)

<span id="page-2-1"></span>ColPicker *Plot All Named R Colors*

# Description

ColPicker() plots the R-colors in a dense manner and allows to collect colors by using a locator. This can be helpful when some colors should be put together to a palette.

#### Usage

```
ColPicker(locator = TRUE, ord = c("hsv", "default"), label = c("text", "hex", "dec"),
          mdim = c(38, 12), newwin = FALSE)
```
# <span id="page-3-0"></span>Arguments

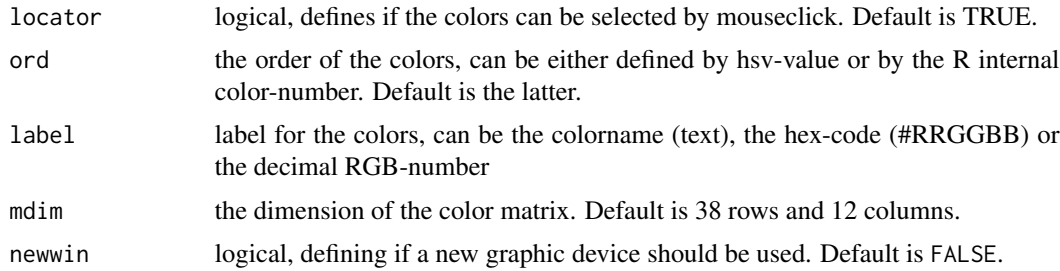

# Details

The function plots all the colors but leaves out the grey scales grey() and gray().

# Author(s)

Andri Signorell <andri@signorell.net>

# See Also

[par](#page-0-0), [colors](#page-0-0), [PlotPch](#page-10-1)

# Examples

```
ColPicker(locator=FALSE, ord="hsv")
ColPicker(locator=FALSE, label="hex")
```
dir.choose *Choose a Folder Interactively*

# Description

Choose a directory interactively.

#### Usage

```
dir.close(default = "", caption = "Select directory")
```
# Arguments

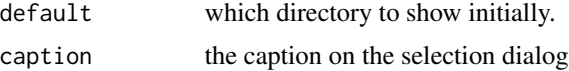

# Value

A length-one character vector, character NA if 'Cancel' was selected.

# <span id="page-4-0"></span>FileImportDlg 5

# Author(s)

Andri Signorell <andri@signorell.net>

# See Also

[file.choose](#page-0-0)

# Examples

## Not run:

dir.choose(getwd(), "Choose a suitable folder")

## End(Not run)

<span id="page-4-1"></span>FileImportDlg *Import File In Foreign Format*

### Description

Import a file in SPSS, Stata, SAS, Minitab or Systat format interactively.

### Usage

FileImportDlg(auto\_type = TRUE, env = .GlobalEnv)

# Arguments

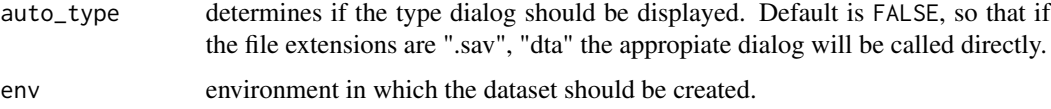

# Details

The imported file will be assigned to the given variablename.

# Author(s)

Andri Signorell <andri@signorell.net>

# See Also

[read.dta\(](#page-0-0)), [read.spss\(](#page-0-0)), [read.systat\(](#page-0-0)), [read.ssd\(](#page-0-0))

#### Description

Handling of pathnames is tedious in Windows because of the backslashes, that prevent simple pasting of a copied path into the source code. FileOpenDlg() displays the FileOpen-Dialog for picking a file interactively. When done, backslashes in the returned path will be replaced by simple slashes as used in R path definitions. The edited path is returned.

#### Usage

FileOpenDlg(fmt = NULL)

#### Arguments

fmt the format, in which the filename parts should be returned. This can be defined quite flexible containing the elements path, filename and ext (file extension) enclosed by %. Default is path/filename.ext and coded as "%path%%filename%.%ext%". See examples for additional alternative definitions.

#### Details

There are 2 predefined formats that can be addressed with  $fmt = 1$  resp.  $fmt = 2$ . 1 will return the path enclosed by a typical read.table(...) command, 2 will do the same with  $load(...)$ .

#### Value

character string containing the path (also present in the clipboard)

#### Author(s)

Andri Signorell <andri@signorell.net>

#### See Also

[file.choose](#page-0-0)

#### Examples

```
## Not run:
# choose a file
fn <- FileOpenDlg()
print(gettextf("You chose the file: %s ", fn))
# the path and filename can as well be nested in a command,
# done here to build a read.table command that can be well inserted into the code:
FileOpenDlg(fmt="d.%fname% <- read.table(file = \"%path%\%fname%.%fxt%\",
```
#### <span id="page-6-0"></span>ModelDlg 7

```
header = TRUE, sep = \";\", na.strings = c(\"NA\",\"NULL\"), strip.white = TRUE)")
# go to your editor and paste...
## End(Not run)
```
<span id="page-6-1"></span>

#### ModelDlg *Compose Model Formula*

#### Description

ModelDl $g()$  allows to compose model formulas based on the variablenames of a data. frame. The available variables can be filtered and sorted, which is helpful to keep the overview. Additional orientation is provided by the comments with which variables can be assigned. (See [Label\(](#page-0-0))). The labels will be displayed below the variable list.

The model dialog can also be used to edit an already existing formula. Simply select the model formula (including the data argument) and start the dialog.

#### Usage

ModelDlg(x, ...)

#### Arguments

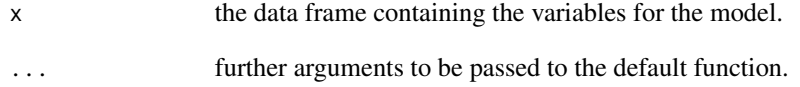

# Details

In the model dialog, the variablenames (extended with their class) of the selected data.frame are listed on the right, from where they can be inserted in the model box by clicking on a button between the two boxes. Clicking on the + button will use + to concatenate the variablenames. The same applies analogously to  $*$  and :.  $x^2$  inserts the chunk poly( $\leq$ varname $>$ , 2), the grade of the polynom can easily be changed in the formula edit field afterwards.

Any criteria for the variablename can be entered in the filterbox. The filter will be dynamically applied to the list. In order to get rid of the filter just empty the filterbox.

<span id="page-7-0"></span>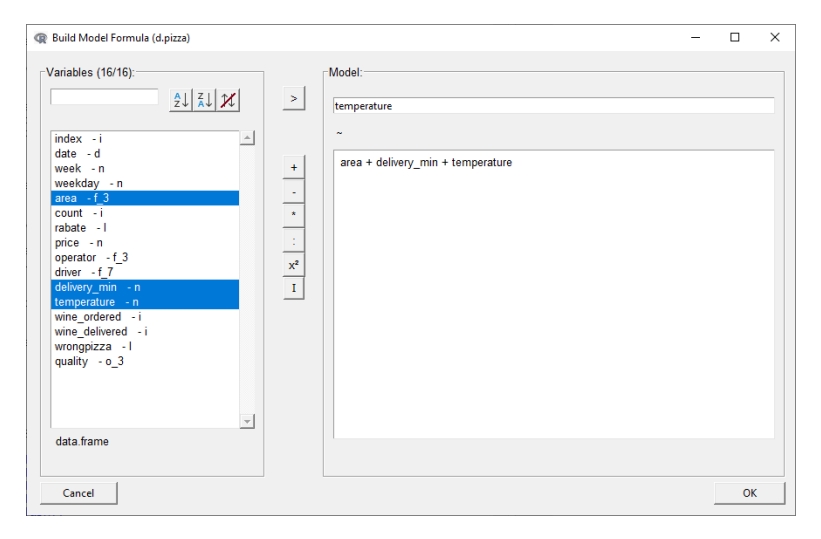

After clicking on ok, the formula temperature ~ area + driver + delivery\_min, data=d.pizza will be inserted on the cursor position.

An already constructed formula can also be provided to the function. The model dialog will separate the single parts and populate the according textboxes.

#### Value

the model formula

#### Author(s)

Andri Signorell <andri@signorell.net>

# See Also

[formula](#page-0-0)

#### Examples

## Not run: ModelDlg(d.pizza)

## End(Not run)

Operating MS Word *Operating MS Word*

# Description

Controlling MS Word with RStudio has many convenient advantages. We can quickly create some reports on the fly and also use bookmarks to create dynamically updatable report chunks such as tables or graphics. Here we implement a set of functions to handle bookmarks in MS Word.

# Operating MS Word 9

#### Usage

```
ToWrd()
ToWrdWithBookmark()
```

```
WrdBookmarks()
CreateBookmark()
SelectBookmark()
UpdateBookmark()
DeleteBookmark()
```
RenameBookmark(name, newname, wrd = DescToolsOptions("lastWord"))

```
RecreateBookmarkChunk()
```
#### Arguments

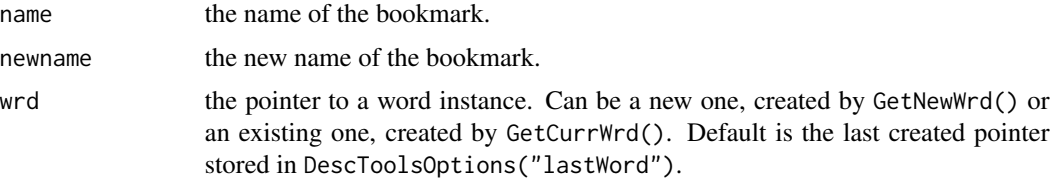

#### Details

WrdBookmarks() returns a data frame with all bookmarks in the current document (given by a handle created with GetCurrWrd() or GetNewWrd() and stored in DescToolsOptions("lastWord")), containing the bookmark's name, its id and type ("text", "plot", "other"), as well as the page number in the document where it starts.

> DescToolsAddIns::WrdBookmarks()

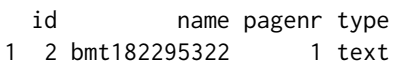

2 3 bmp937470551 1 plot

ToWrd() directly sends the evaluation of the selected object in the source panel to the current Word instance. The function is generic and acts in dependency on the selected object. So far there are interfaces for characters, tables, models. Note that the inserted text is no longer updateable; as soon as it is inserted in the Word document the connection to it is lost.

ToWrdWithBookmark() inserts the object in the Word document and defines a bookmark that covers the whole range of the inserted object (including tables or graphics). Then the selected command chunk in the Rstudio source pane is enclosed in brackets and the name of the new defined bookmark is therein inserted as meta tag. If the R-code is later changed, the output in Word can simply be refreshed by selecting the code chunk in RStudio (including the meta tag) and click on the menu UpdateBookmark() (of course it's convenient to have a shortcut defined for that).

CreateBookmark() creates a bookmark at the current cursor position in a in an open Word document, using the currently selected text in RStudio as name. SelectBookmark(), DeleteBookmark() behave analogously.

RecreateBookmarkChunk() recreates the selected chunks in RStudio by inserting a bookmark if not existing and updating it with the result.

With the BookmarkDlg() there's an interactive support for handling bookmarks. Found bookmarks are presented in a sortable and filterable listbox. Selecting, deleting and renaming (not yet implemented) the selected bookmark is supported.

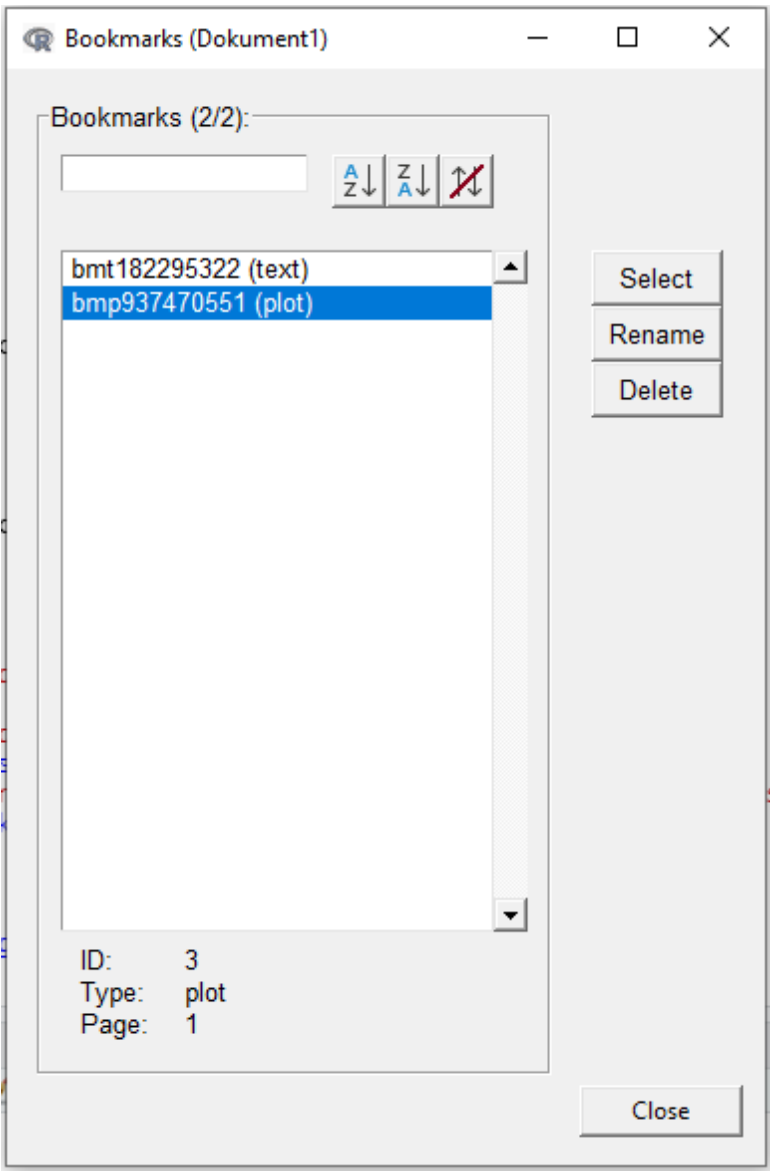

# Author(s)

Andri Signorell <andri@signorell.net>

<span id="page-10-1"></span><span id="page-10-0"></span>

# Description

The function PlotPar() plots the typically used parameters and their values.

#### Usage

```
PlotPar()
PlotPch(col = NULL, bg = NULL, newwin = FALSE)
PlotMar()
```
# Arguments

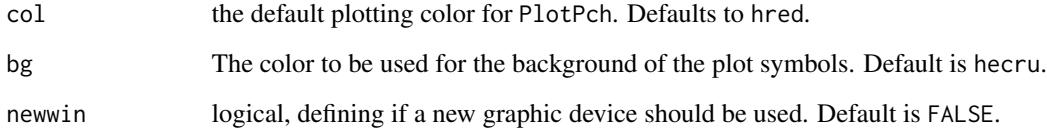

## Details

PlotPch() will display the plot characters as defined by pch in all plots in a dialog.

PlotMar() plots the margins.

# Author(s)

Andri Signorell <andri@signorell.net>

# See Also

[par](#page-0-0), [colors](#page-0-0)

# Examples

PlotPar() PlotPch()

<span id="page-11-0"></span>

#### <span id="page-11-1"></span>Description

A simply great new feature in RStudio is the option to define add-ins and bind shortcuts to them. This package includes add-ins for some of the most frequently used functions in a data scientist's (at least mine) daily work (like str(), example(), plot(), head(), view(), Desc()).

Most of these functions use the current selection in RStudios source panel and send the specific command to the console where it is executed immediately. Assigning shortcuts to these add-ins saves you tons of keystrokes and brings a breeze of liberating and brake-releasing GUI-interaction into your R-life.

#### Usage

```
NewObject()
FileOpen()
FileBrowserOpen()
FileSaveAs()
GetExcelRange(env = .GlobalEnv, header = FALSE, echo = TRUE)
GetExcelRangeH(env = .GlobalEnv)
GetExcelTable(env = .GlobalEnv)
XLView()
IntView()
Edit()
FlushToSource()
Select()
Str()
Str1()
Abstract()
Head()
Some()
Summary()
Cat()
Desc()
Example()
Info()
Unclass()
Plot()
PlotD()
SetArrow()
InspectPnt()
Enquote()
```
# <span id="page-12-0"></span>RStudio AddIns 13

```
EnquoteS()
RemoveDuplicates()
SortAsc()
SortDesc()
Shuffle()
EvalEnquote()
FlipBackSlash()
```
#### Arguments

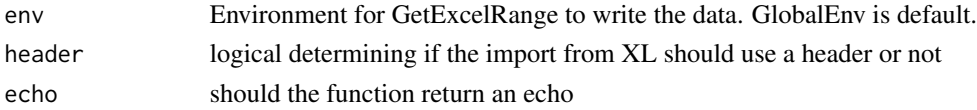

#### Details

The following add-ins are available:

• NewObject:

starts the good old internal editor and allows to enter values. In dependence of the initial selection in the code panel different objects will be returned. If the selection was m the code for a matrix will be created, if the selection is d then the code for a data.frame will be returned and a c will be interpreted as vector. Default is m. Note that column names can be defined within the editor, but not rownames (don't ask me why ...).

• FileOpen:

get the path of a file to open and insert in code. (See also: Select())

• FileBrowserOpen:

get a selected path and opens the systems filebrowser with the according directory.

- FileImport: display the import file dialog for importing SAS, SPSS, Stata, Systat and MiniTab files. (See [FileImportDlg\(](#page-4-1)))
- FileSaveAs:

display a file dialog, get the desired path and filename and save the selected object in the given place. Several file types are supported csv/xlsx for data.frames, text/binary for other objects.

• GetXLRange:

run DescTools command [XLGetRange\(](#page-0-0)) by taking the current selection as name for the imported data and replace the current selection by the used code.

• GetXLTable:

run DescTools command [XLGetRange\(](#page-0-0)) by taking the current 3-fold selection as data matrix, rownames and columnnames and replace the current selection by the structure code.

• XLView:

view selected object in MS-Excel, which makes sense for data.frames.

• IntView:

view selected object with internal viewer (here again: only data.frames)

• Edit:

run R-command  $fix()$  $fix()$  on the current selection. This is nice for editing data frames interactively.

• FlushToSource:

run dput on the current selection and replace the selection with the result.

• Select:

select or pick things interactively. This function as well evaluates the current selection. If the selection corresponds to pch a dialog for selecting point characters will be displayed. If it's col the [ColPicker\(](#page-2-1)) dialog will be displayed. If it's any of path, fn, file the FileOpen() dialog will be displayed. In all other case the [SelectVarDlg\(](#page-15-1)) on the current selection will be run. This can be used to select variablenames of a data. frame by mouse click or the levels of a factor (all depending on the class of the selected object). The variable names will be returned as string, enquoted and separated by a comma.

- Str, Str1: run DescTools command  $Str()$  $Str()$  on the current selection,  $Str1()$  shows only the first level;
- Abstract:

run DescTools command [Abstract\(](#page-11-1)) (a less technical description than str(), meant for using with data.frames) on the current selection

• Head:

run R-command [head\(](#page-0-0)) on the current selection

• Some:

run DescTools command [Some\(](#page-11-1)) on the current selection

- Summary: run R-command [summary\(](#page-0-0)) on the current selection
- Cat: run R-command [cat\(](#page-0-0) $\dots$ , sep="\n") on the current selection
- Desc: run DescTools command [Desc\(](#page-11-1)) on the current selection
- Example: run R-command example() on the current selection
- Info: print object properties of the currently selected object
- Unclass: run R-command [unclass\(](#page-0-0)) on the current selection
- $\bullet$  Plot: run [plot\(](#page-0-0)) on the current selection
- PlotD: run plot(Desc()) on the current selection
- SetArrow: place an arrow in a plot and insert code into source file
- InspectPnt: Lauch Identify $A(\ldots, poly=TRUE)$  with the current selection as argument and returns the selected points on the plot.
- BuildModel:

display dialog for building up a model formula interactively by point and click. (See ModelDlg $()$ )

<span id="page-13-0"></span>

# RStudio AddIns 15

• Enquote, EnquoteS:

split the selected text in the source panel using line breaks as separators, enquote the sections using either double or single quotation marks, and paste them separated by comma.

- RemoveDuplicates: remove all the duplicates (by row) of the selected text.
- SortAsc, SortDesc, Shuffle: sorts the selected text by row in ascending, descending, resp. random order.
- EvalEnquote:

evaluates the selection before enquoting the parts and paste them separated by comma. This can be used to enquote factors.

• FlipBackSlash:

Handling backslashes in pathnames can be really annoying on Windows. This function replaces all backslashes in the selected text by simple slashes. In the first step all backlashes are replaced by slashes, in further applications of the function, flipflops are performed between slashes and backslashes. The option ReplaceDoubleSlash controls whether double slashes should be replaced by simple ones.

It's cool to set this command to the keyboard shortcut: Ctrl+Shift+/

As soon as the package is loaded once, the AddIns will be listed in RStudios AddIns listbox:

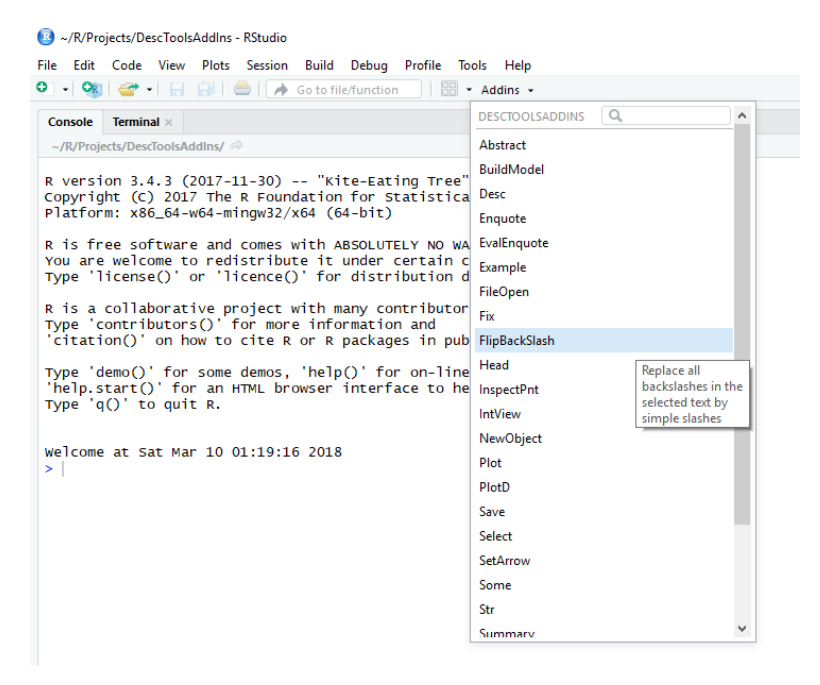

The keyboard shortcuts can then be assigned by clicking on the menu Tools | Modify Keyboard Shortcuts... and scroll down to the Addin scope:

<span id="page-15-0"></span>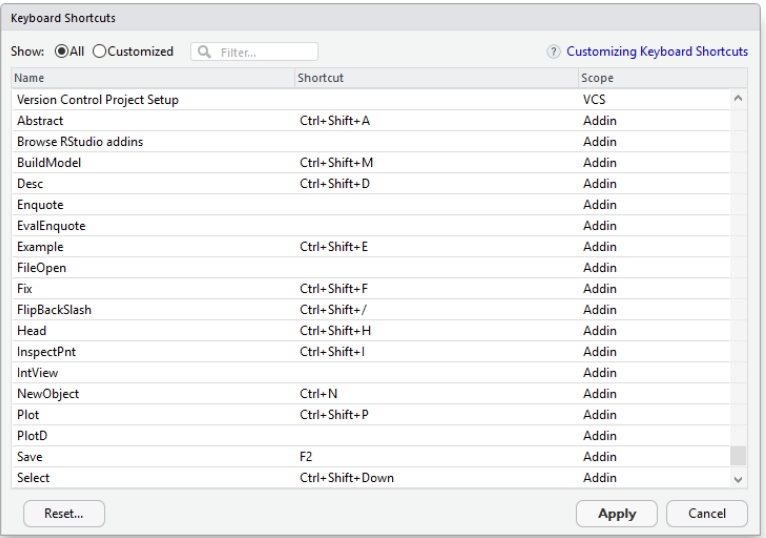

# Author(s)

Andri Signorell <andri@signorell.net>

## Examples

```
if (interactive()){
 Str()
}
```
<span id="page-15-1"></span>SelectVarDlg *Select Elements of a Set by Click*

#### Description

SelectVarDlg() is a GUI utility, which brings up a dialog and lets the user select elements (either variables of a data.frame or levels of a factor) by point and click in a listbox. The list of selected items is written to the clipboard so that the code can afterwards easily be pasted in the source file. This function is best used together with the package DescToolsAddIns, with which the functions can be assigned to a keystroke in RStudio.

### Usage

```
SelectVarDlg(x, ...)
## Default S3 method:
SelectVarDlg(x, useIndex = FALSE, ...)
## S3 method for class 'factor'
```
# <span id="page-16-0"></span>Select Var Dlg 17

```
SelectVarDlg(x, ...)
## S3 method for class 'data.frame'
SelectVarDlg(x, ...)
```
#### Arguments

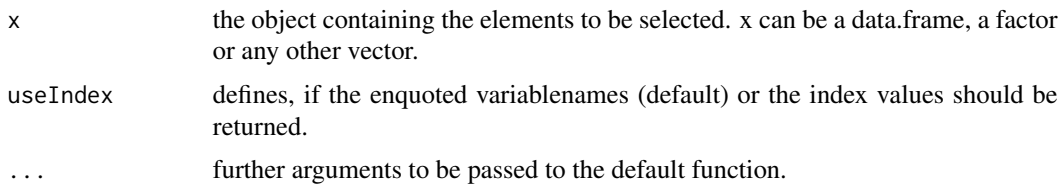

# Details

When working with big data.frames with many variables it is often tedious to build subsets by typing the columnnames. Here is where the function comes in offering a "point and click" approach for selecting the interesting columns. When x is a data. frame the columnnames are listed, when x is a factor the according levels are listed and in all other cases the list is filled with the unique elements of x.

SelectVarDlg() checks for an option "selkey" for defining the selection keywords, defined as a list of this structure:

- file the keywords to be interpreted as a filename, defaults to c("fn","file","filename")
- dir the keywords to be interpreted as a directory name, defaults to c("path","dir")
- col the keywords to be interpreted as a color, defaults to c("col","color")
- pch the keywords to be interpreted as a point character, defaults to c("pch")

It can be set with

```
options(selkey = list(file=c("fn","file","filename"),
                      dir=c("path","dir", "dirname"),
                      col=c("color", "col"),
                      pch=c("pch"))
)
```
#### Value

A comma separated list with the selected values enquoted is returned invisibly as well as written to clipboard for easy inserting the text in an editor afterwards.

## Author(s)

Andri Signorell <andri@signorell.net>

### See Also

[select.list](#page-0-0)

# Examples

```
## Not run:
SelectVarDlg(x = d.pizza$driver)
SelectVarDlg(x = d.pizza, useIndex=TRUE)
SelectVarDlg(d.pizza$driver)
x <- replicate(10, paste(sample(LETTERS, 5, replace = TRUE), collapse=""))
SelectVarDlg(x)
## End(Not run)
```
Xplore *Interactive Graphical Data Explorer*

#### Description

Use RStudio's manipulator to explore a data.frame by dynamically creating xy-scatterplots, boxplots and others. Numerical descriptions can as well be produced on the fly.

# Usage

Xplore(x)

# Arguments

x the data.frame to be explored.

# Details

This function helps to get rid of the afterwards superfluous R-code created while exploring a dataset.

#### Author(s)

Andri Signorell <andri@signorell.net>

### Examples

## Not run: Xplore(d.pizza)

## End(Not run)

<span id="page-17-0"></span>

# <span id="page-18-0"></span>**Index**

∗ aplot Arrow, [2](#page-1-0) ∗ file dir.choose, [4](#page-3-0) ∗ hplot Xplore, [18](#page-17-0) ∗ manip FileImportDlg, [5](#page-4-0) FileOpenDlg, [6](#page-5-0) ModelDlg, [7](#page-6-0) SelectVarDlg, [16](#page-15-0) ∗ utilities ColorDlg, [3](#page-2-0) ColPicker, [3](#page-2-0) Operating MS Word, [8](#page-7-0) PlotPch, [11](#page-10-0) RStudio AddIns, [12](#page-11-0) Abstract, *[14](#page-13-0)* Abstract *(*RStudio AddIns*)*, [12](#page-11-0) Arrow, [2](#page-1-0) arrows, *[2](#page-1-0)* BuildModel *(*ModelDlg*)*, [7](#page-6-0) Cat *(*RStudio AddIns*)*, [12](#page-11-0) cat, *[14](#page-13-0)* Class *(*RStudio AddIns*)*, [12](#page-11-0) ColorDlg, [3](#page-2-0) colors, *[4](#page-3-0)*, *[11](#page-10-0)* ColPicker, *[3](#page-2-0)*, [3,](#page-2-0) *[14](#page-13-0)* CreateBookmark *(*Operating MS Word*)*, [8](#page-7-0) DeleteBookmark *(*Operating MS Word*)*, [8](#page-7-0) Desc, *[14](#page-13-0)* Desc *(*RStudio AddIns*)*, [12](#page-11-0) dir.choose, [4](#page-3-0) Edit *(*RStudio AddIns*)*, [12](#page-11-0) Enquote *(*RStudio AddIns*)*, [12](#page-11-0) EnquoteS *(*RStudio AddIns*)*, [12](#page-11-0)

EvalEnquote *(*RStudio AddIns*)*, [12](#page-11-0) Example *(*RStudio AddIns*)*, [12](#page-11-0)

```
file.choose, 5, 6
FileBrowserOpen (RStudio AddIns), 12
FileImportDlg, 5, 13
FileOpen (RStudio AddIns), 12
FileOpenDlg, 6
FileSaveAs (RStudio AddIns), 12
fix, 13
FlipBackSlash (RStudio AddIns), 12
FlushToSource (RStudio AddIns), 12
formula, 8
```
GetExcelRange *(*RStudio AddIns*)*, [12](#page-11-0) GetExcelRangeH *(*RStudio AddIns*)*, [12](#page-11-0) GetExcelTable *(*RStudio AddIns*)*, [12](#page-11-0)

Head *(*RStudio AddIns*)*, [12](#page-11-0) head, *[14](#page-13-0)*

Info *(*RStudio AddIns*)*, [12](#page-11-0) InspectPnt *(*RStudio AddIns*)*, [12](#page-11-0) IntView *(*RStudio AddIns*)*, [12](#page-11-0)

Label, *[7](#page-6-0)*

ModelDlg, [7,](#page-6-0) *[14](#page-13-0)* NewObject *(*RStudio AddIns*)*, [12](#page-11-0) Operating MS Word, [8](#page-7-0) par, *[4](#page-3-0)*, *[11](#page-10-0)* Plot *(*RStudio AddIns*)*, [12](#page-11-0) plot, *[14](#page-13-0)* PlotD *(*RStudio AddIns*)*, [12](#page-11-0) PlotMar *(*PlotPch*)*, [11](#page-10-0) PlotPar *(*PlotPch*)*, [11](#page-10-0) PlotPch, *[4](#page-3-0)*, [11](#page-10-0)

read.dta, *[5](#page-4-0)*

20 and the contract of the contract of the contract of the contract of the contract of the contract of the contract of the contract of the contract of the contract of the contract of the contract of the contract of the con

read.spss , *[5](#page-4-0)* read.ssd , *[5](#page-4-0)* read.systat , *[5](#page-4-0)* RecreateBookmarkChunk *(*Operating MS Word *)* , [8](#page-7-0) RemoveDuplicates *(*RStudio AddIns *)* , [12](#page-11-0) RenameBookmark *(*Operating MS Word *)* , [8](#page-7-0) RStudio AddIns , [12](#page-11-0)

```
Select
(RStudio AddIns
)
, 12
select.list
, 17
SelectBookmark
(Operating MS Word
)
,
8
SelectVarDlg
, 14
, 16
SetArrow
(RStudio AddIns
)
, 12
Shuffle
(RStudio AddIns
)
, 12
Some
, 14
Some
(RStudio AddIns
)
, 12
SortAsc
(RStudio AddIns
)
, 12
SortDesc
(RStudio AddIns
)
, 12
Str
, 14
Str
(RStudio AddIns
)
, 12
Str1
(RStudio AddIns
)
, 12
Summary
(RStudio AddIns
)
, 12
summary
, 14
```
ToWrd *(*Operating MS Word *)* , [8](#page-7-0) ToWrdWithBookmark *(*Operating MS Word *)* , [8](#page-7-0)

Unclass *(*RStudio AddIns *)* , [12](#page-11-0) unclass , *[14](#page-13-0)* UpdateBookmark *(*Operating MS Word *)* , [8](#page-7-0)

WrdBookmarks *(*Operating MS Word *)* , [8](#page-7-0)

XLGetRange , *[13](#page-12-0)* XLView *(*RStudio AddIns *)* , [12](#page-11-0) Xplore , [18](#page-17-0)